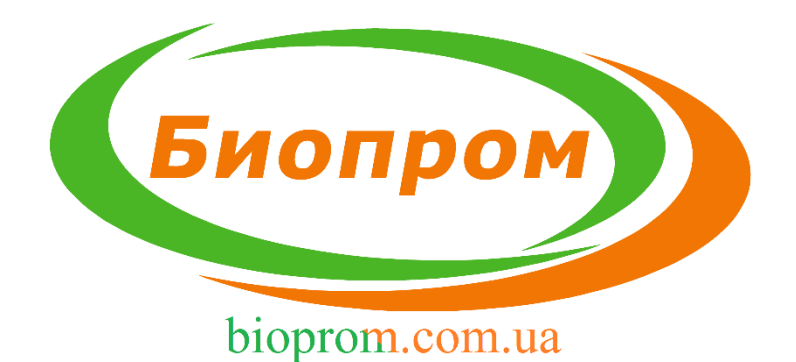

# **ИНСТРУКЦИЯ ПО ЭКСПЛУАТАЦИИ ЭЛЕКТРОННОГО БЛОКА УПРАВЛЕНИЯ ТВЕРДОТОПЛИВНЫМ КОТЛОМ AIR AUTO +/ AIR AUTO U+**

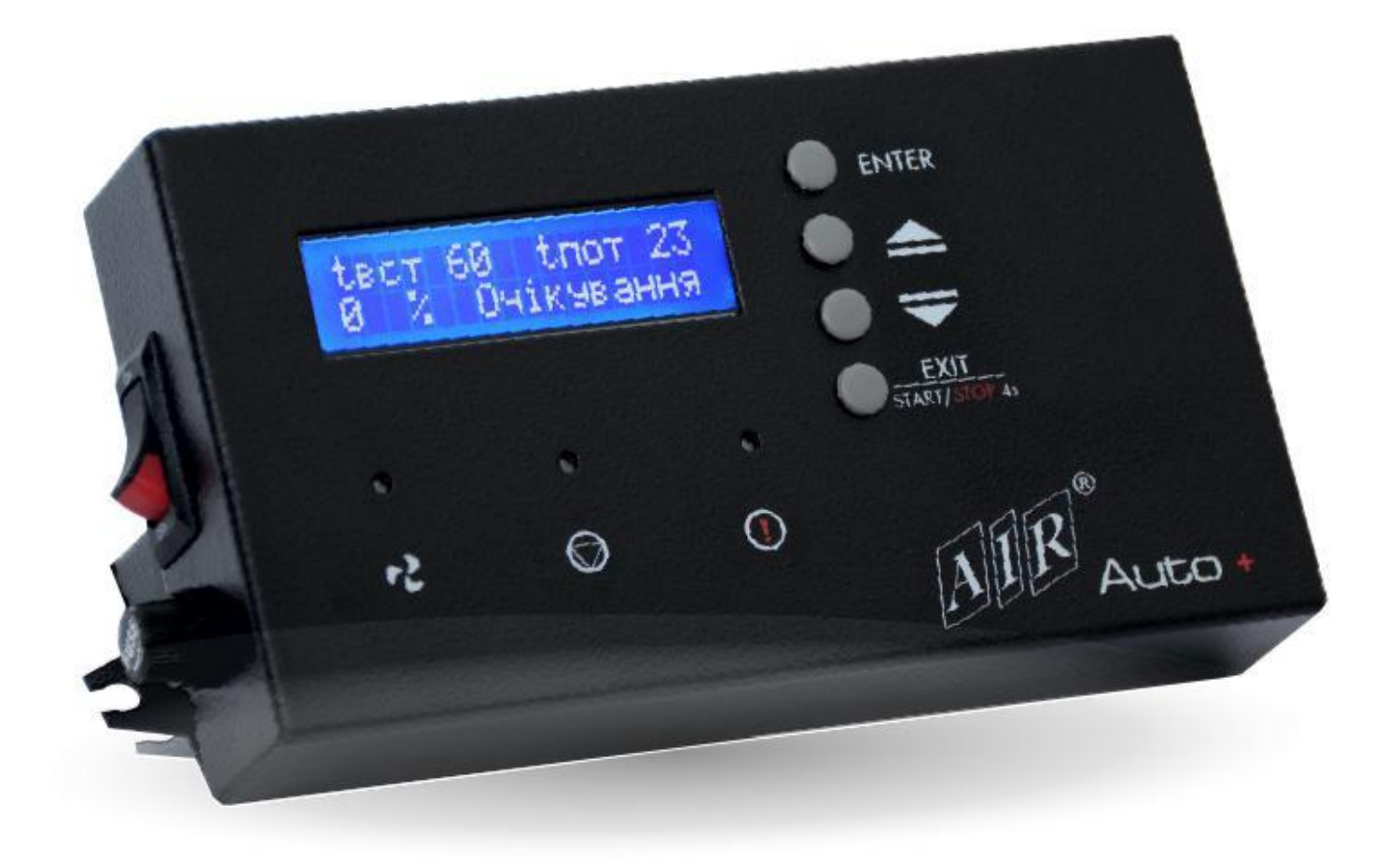

г. Харьков

# **1 Введение**

1.1 Назначение и комплектация продукции.

Блок управления AIR AUTO + / AIR AUTO  $U + (a$ далее контроллер) предназначен для обеспечения экономичной и безопасной работы твердотопливного котла с ручной загрузкой топлива путем управления работой вентилятора наддува (или вытяжным вентилятором) и циркуляционного насоса (далее ЦО) системы отопления. AIR AUTO + функционирует в полностью автоматическом режиме.

В комплект поставки AIR AUTO +/ AIR AUTO U+ входит:

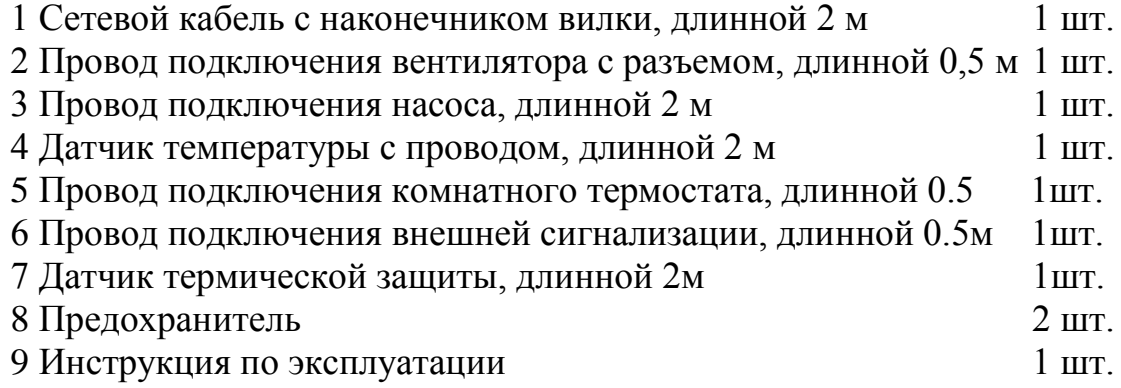

#### 1.2 Требования к проведению монтажных работ

Работы по установке и настройке AIR AUTO + должны выполняться с привлечением квалифицированного специалиста. Установку необходимо производить только при отсоединенном из сети питания устройстве. Схема подключения вентилятора и насоса ЦО приведена на рисунке 1.

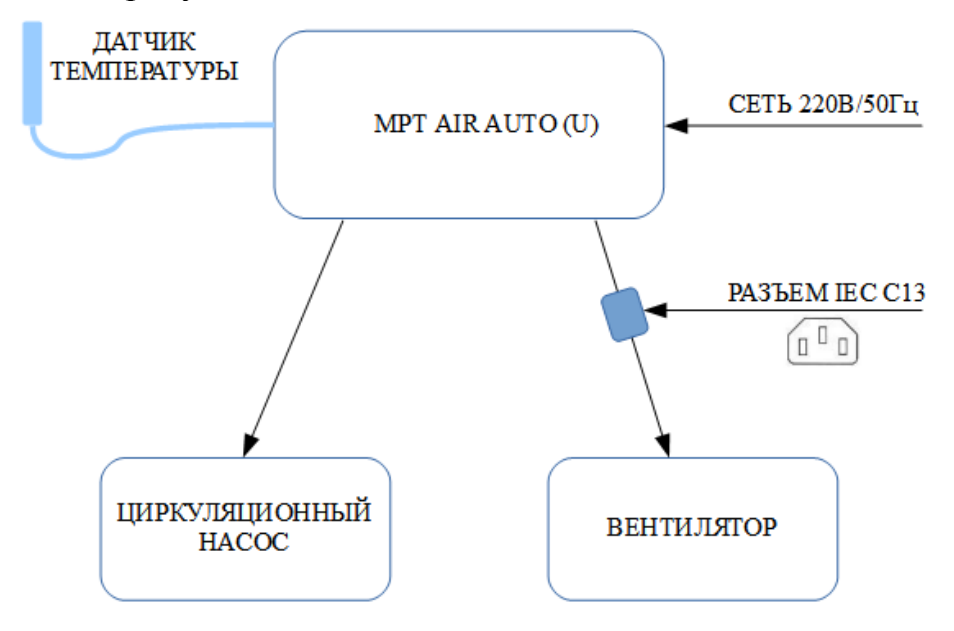

Рисунок 1 – Схема подключений AIR AUTO +/ AIR AUTO U+

### *Обратите внимание, неправильное соединение проводов может привести к повреждению контроллера!*

1.3 Подключение комнатного термостата

Использование комнатного термостата значительно повышает комфорт эксплуатации твердотопливного котла и позволяет снизить затраты топлива. В регуляторе используются «Нормально разомкнутые» контакты для подключения комнатного термостата.

При достижении заданной на термостате температуры в помещении, происходит переход регулятора из режима «Работа» в режим «Поддержка». При снижении температуры ниже заданной, регулятор снова перейдет в режим работы «Работа». Схема подключения термостата на рис.2.

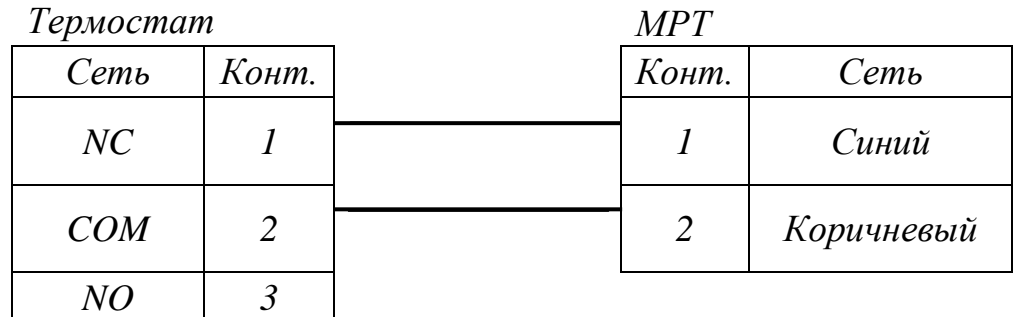

Рисунок 2 – Подключение термостата

### 1.4 Достоинства применения AIR AUTO  $+/$  AIR AUTO U+

При использовании блока управления твердотопливным котлом AIR AUTO +/ AIR AUTO U+ оператор получает следующие преимущества:

- значительная экономия топлива, т.к. есть возможность управления интенсивностью горения;

- возможность управления температурой теплоносителя, путем управления скоростью работы вентилятора;

- возможность адаптировать работу котла под разные виды топлива;

- безопасность. При закипании теплоносителя центрального отопления (ЦО) или обрыве датчика температуры срабатывает система безопасности, описанная в п.3.3.

# **2. Описание и работа**

### 2.1. Описание составных частей блока и элементов управления

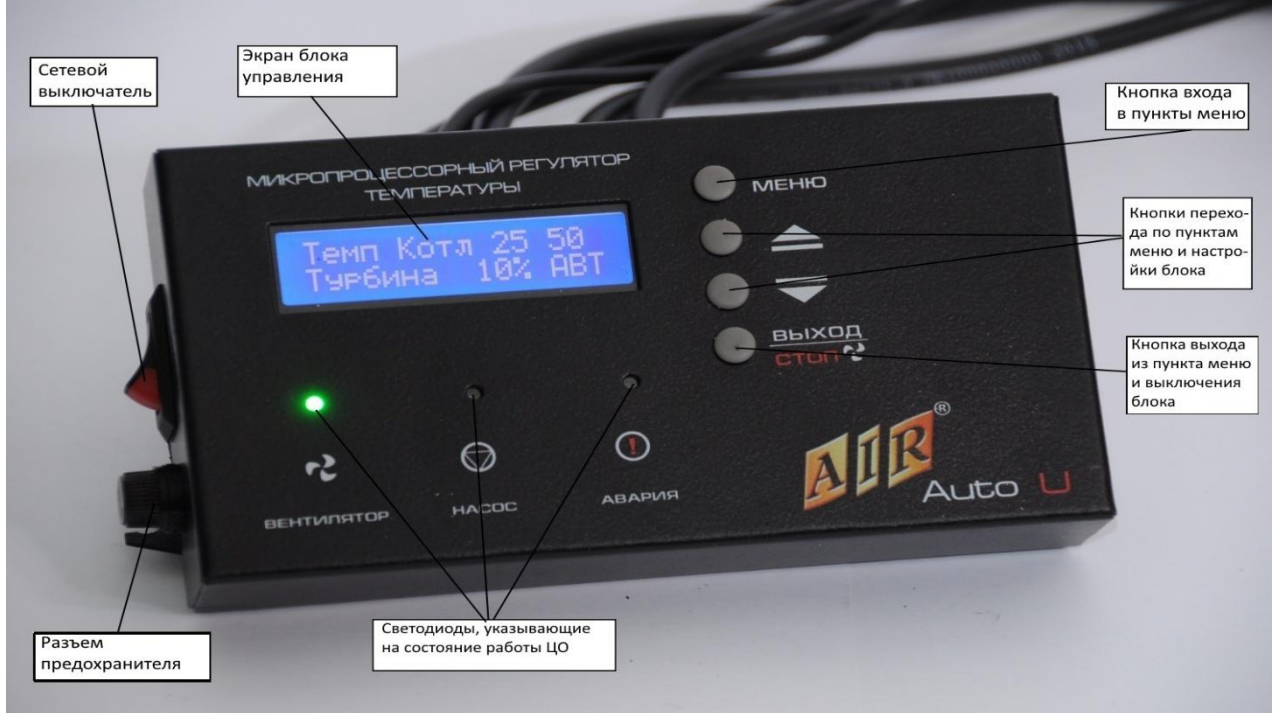

**Сетевой выключатель** – предназначен для включения/выключения блока AIR AUTO +/ AIR AUTO U+.

**Разъем предохранителя** – предназначен для защиты блока от короткого замыкания.

**Экран блока управления** – отображает режим работы котла. При входе в «МЕНЮ» отображает пункты меню и режимы настройки соответствующих пунктов.

**Кнопка «МЕНЮ»** – кнопка входа в меню и при переходе по пунктам меню, входа в подпункты меню. Также эта кнопка подтверждает измененный параметр настройки блока. **Кнопки перехода по пунктам меню и настройки блока** – кнопки для перехода по пунктам меню вверх или в низ по списку. При входе в определенные подпункт меню, данными кнопками выставляются значения параметра настройки блока (°С, % и пр.).

**Кнопка «EXIT/ START STOP 4s»** – кнопка, предназначенная для запуска или остановки работы котла, в зависимости от ситуации. Так же, в зависимости от положения в списке меню, при нажатии на данную кнопку происходит выход из данного пункта меню.

### 2.2 Описание настройки блока управления.

При включении в электрическую сеть, AIR AUTO + определяет необходимый режим работы котла и устанавливает управляющее воздействие на вентилятор и насос ЦО. Устройство автоматически определяет и контролирует следующие режимы - «Ожидание», «Работа», «Поддержка», «Продув», «Антизамерзание» и «Ошибка». Дополнительный режим «Розжиг» - единственный режим в устройстве, который необходимо установить пользователем вручную, нажатием и удержанием кнопки «EXIT/ START STOP 4s» более 4 секунд.

«Ожидание», «Работа», «Поддержка» и «Продув» — это режимы которые определяются установленной (требуемой) пользователем и текущей температурой на выходе из котла. Режимы «Антизамерзание» и «Ошибка» предназначены для обеспечения безопасности эксплуатации котла и системы отопления в целом.

Для повышения экономичности и безопасности процесса горения топлива в режиме «Работа» реализован эффективный пропорционально-интегральнодифференциальный (далее ПИД) алгоритм управления мощностью вентилятора, что позволяет увеличить длительность горения топлива до 15-20% в сравнении с классическим двухпозиционном (гистерезисном) регулированием. Применение ПИД алгоритма, также улучшает точность поддержания установленной пользователем температуры теплоносителя на выходе из котла, повышает экологичность процесса горения топлива, безопасность и комфорт от использования котла на твердом топливе.

В случае необходимости корректировки заводских параметров, в контроллере предусмотрено меню пользователя, вход в которое осуществляется нажатием кнопки «ENTER».

### 2.2.1 Главная страница контроллера

После правильно произведенного монтажа, при подаче питания и включении кнопки «Сеть», устройство отображает контактную информацию о производителе и подает короткий звуковой сигнал об успешном запуске. На экране устройства отображается главная страница (рисунок 3).

| tуст ХХ      | t тек YY |  |  |
|--------------|----------|--|--|
| $Z$ Z Z $\%$ | Ожидание |  |  |

 $XX$  – установленная пользователем температура,  $\mathrm{C}$ ;  $YY$  – текущая температура теплоносителя котла, °C; ZZZ – мощность вентилятора, %

#### Рисунок 3 – Главная страница устройства

В нижней строчке, кроме мощности вентилятора, отображаются возможные режимы контроллера – «Ожидание», «Работа», «Поддержка», «Продув», «Антизамерзание», «Ошибка» и информация о принудительной остановке вентилятора для загрузки топлива в котел (Рисунок 4).

Запуск и остановка процесса розжига топлива в котле, а также принудительная остановка вентилятора в работе для загрузки топлива, производится нажатием и удержанием кнопки «EXIT/ START STOP 4s» более 4 секунд. Контроллер автоматически выбирает необходимое действие на удержание этой кнопки.

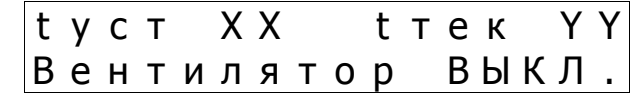

Рисунок 4 – Индикация остановки вентилятора для загрузки топлива в котел

Для установки требуемой температуры теплоносителя на выходе из котла (XX на рисунке 2) необходимо воспользоваться кнопками ▲ и ▼ находящимися рядом с экраном. Диапазон значений устанавливаемой температуры составляет 40 - 90<sup>o</sup>С.

### 2.2.2 Меню пользователя

Кнопка «ENTER» кроме того, предназначена для входа в меню пользователя. Структура меню пользователя показана на рисунке 5.

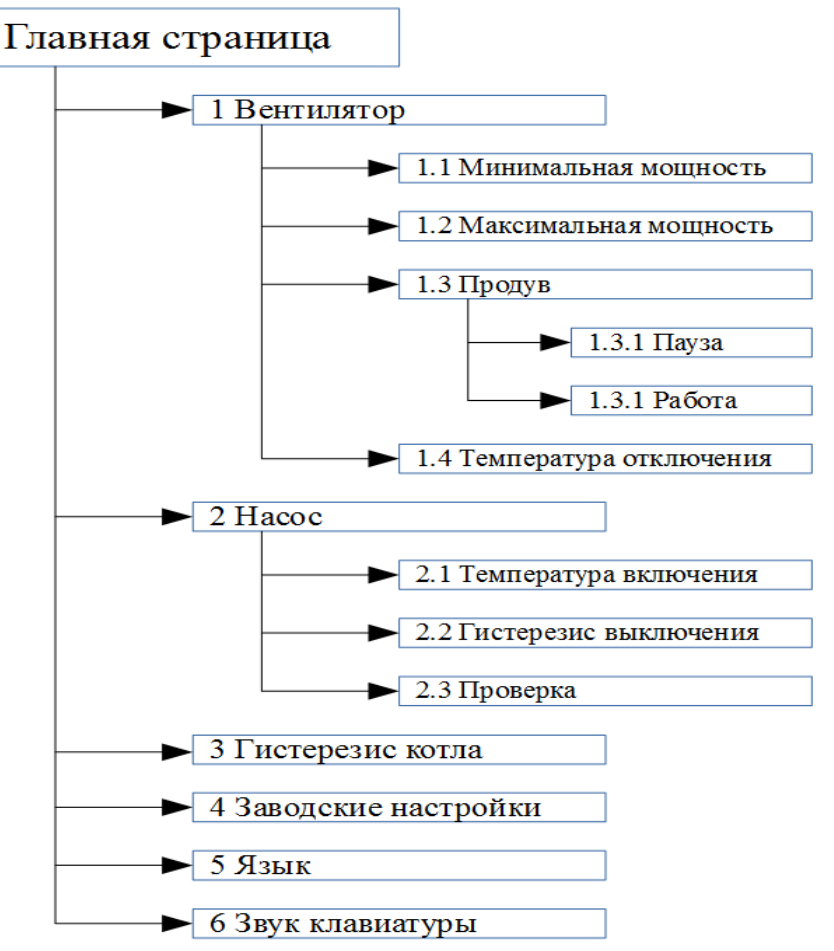

Рисунок 5 – Структура меню пользователя AIR AUTO +/ AIR AUTO U+.

# 2.2.3 Меню «Вентилятор»

Минимальная мощность вентилятора во всех режимах работы контроллера задается в пункте 1.1 «Минимальная мощность». При этом значение задается в процентах и не может быть больше чем «Максимальная мощность» пункта 1.2.

Таким же образом, максимальная мощность вентилятора во всех режимах работы контроллера задается в пункте 1.2 «Максимальная мощность». При этом ее значение также задается в процентах и не может быть меньше чем «Минимальная мощность» пункта 1.1.

*Обратите внимание, что для правильной работы ПИД алгоритма максимальное и минимальное значение мощности вентилятора не должно быть значительно ограничено! Рекомендованная разница между указанными значениями мощностей должна составлять не менее 30%.*

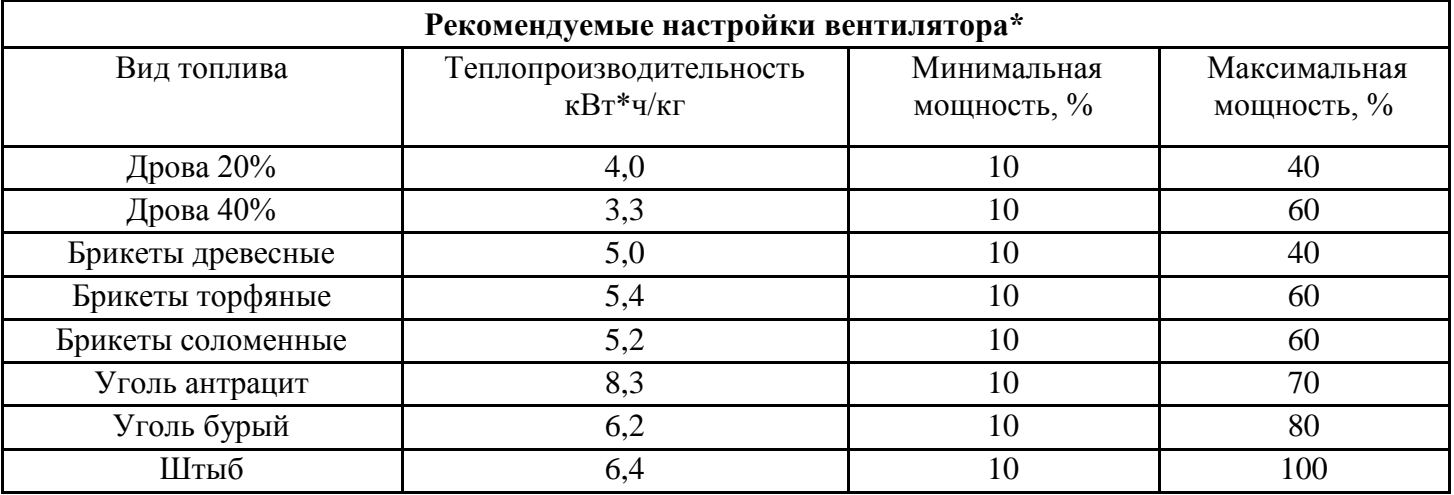

*\*Строго индивидуально. Необходима корректировка по котлу!*

*Для работы контроллера с постоянной мощностью необходимо установить значения мощности вентилятора указанные в пункте 1.1 и 1.2 одинаковыми! При этом, значение гистерезиса котла устанавливается в меню пользователя «Гистерезис котла».*

Пункт 1.3 «Продув» позволяет установить параметры «Пауза» и «Работа» для управления вентилятором в режиме «Поддержка». Этот режим автоматически включается, при достижении текущей температуры теплоносителя, установленного пользователем значения (рисунок 2). При этом, для безопасной работы котла вентилятор периодически включается на время, установленное параметром «Работа» и задается в секундах. Период включения вентилятора задается параметром «Пауза» в минутах соответственно.

#### *Обратите внимание, длительная работа вентилятора в режиме «Продув» может приводить к повышению температуры теплоносителя или к его перегреву!*

Пункт 1.4 «Температура отключения» позволяет задать значение температуры теплоносителя, ниже которой, работа вентилятора является нецелесообразной. Как правило, этот параметр будет полезным для отключения вентилятора при затухании котла. Диапазон значений параметра от 20 до 45<sup>o</sup>С.

2.2.4 Меню «Насос»

Пункт 2.1 «Температура включения» позволяет установить значение температуры теплоносителя при которой насос, который подключен к устройству, включится.

Диапазон значений параметра составляет от 30 до 80<sup>o</sup>С.

Пункт 2.2 «Гистерезис выключения» позволяет задать гистерезис выключения насоса в <sup>0</sup>С от 1 до 10.

Пункт 2.3 «Проверка» позволяет произвести проверку работоспособности насоса и цепей его управления.

2.2.5 Меню «Гистерезис котла»

*Гистерезис котла* - это значение, на которое снижается рабочая температура теплоносителя от установленной температуры, после чего включается повторный нагрев. Диапазон значений параметра составляет от 1 до 15<sup>o</sup>С.

*Обратите внимание, что значение гистерезиса котла учитывается только при работе вентилятора с постоянной мощностью, т. е. когда минимальная и максимальная мощность вентилятора имеют одинаковые значения!*

2.2.6 Меню «Заводские настройки»

Пункт 4 «Заводские настройки» позволяет восстановить все доступные пользователю параметры к их первоначальному состоянию. Этот пункт будет полезен в случае установки некорректных значений параметров что отразится в неправильной работе твердотопливного котла. Значения заводских параметров приведены в таблице ниже.

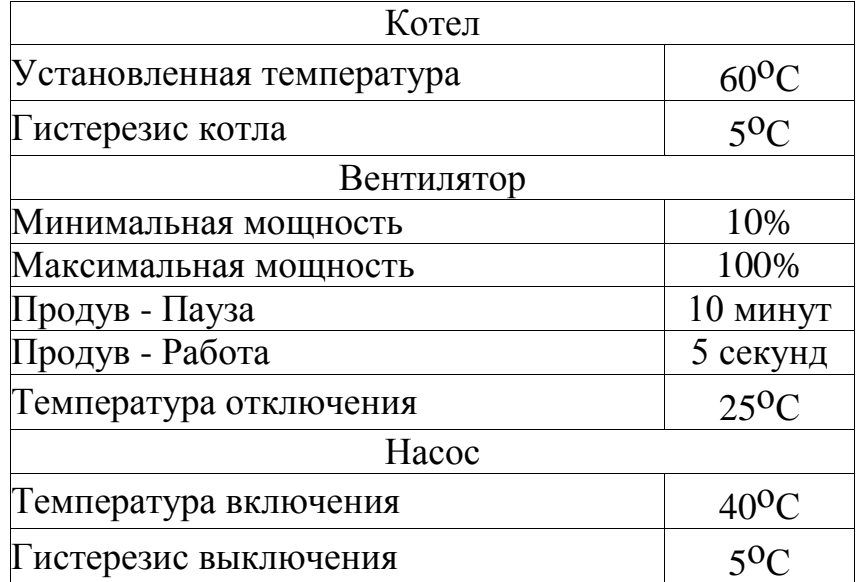

### 2.2.7 Меню «Язык»

Пункт 5 «Язык» позволяет установить язык отображения информации на экране. Доступны английский, русский и украинский языки.

# 2.2.8 Меню «Звук клавиатуры»

Пункт 6 «Звук клавиатуры» позволяет включить или выключить звуковое подтверждение нажатия кнопок клавиатуры контроллера.

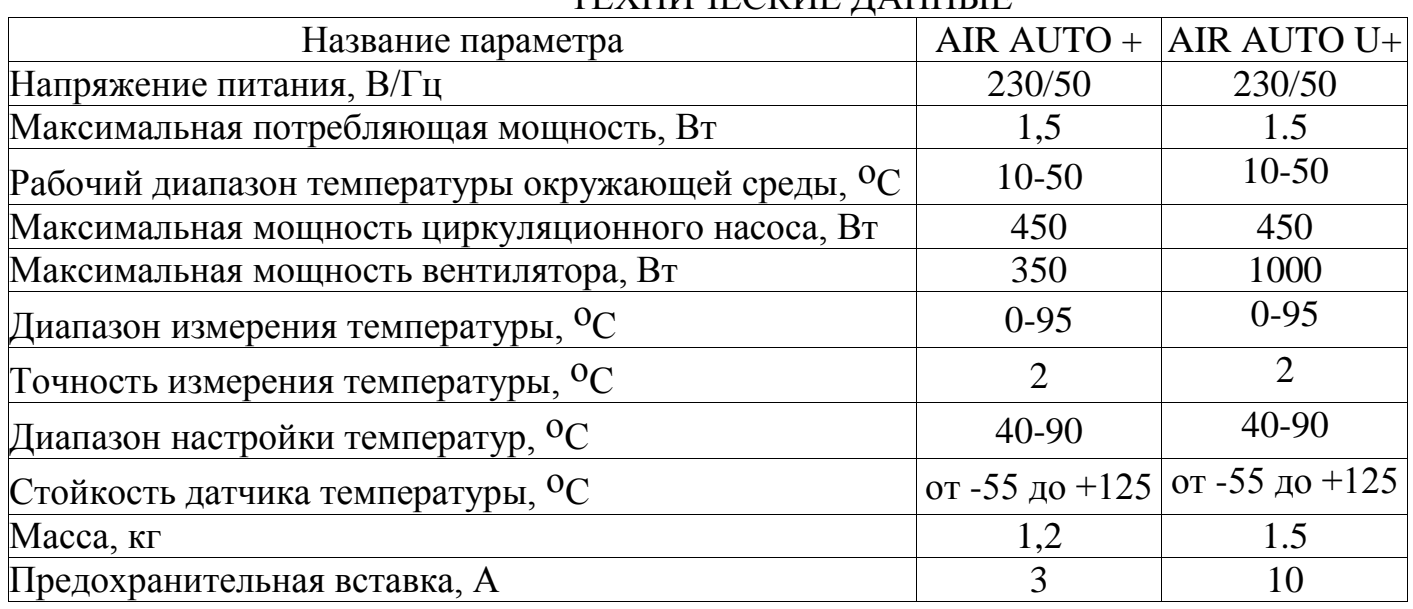

### ТЕХНИЧЕСКИЕ ДАННЫЕ

### **3. Правила использования AIR AUTO +/ AIR AUTO U+**

# 3.1 Эксплуатационные ограничения.

Блок управления твердотопливным котлом AIR AUTO  $+$ / AIR AUTO U $+$  имеет следующие эксплуатационные ограничения:

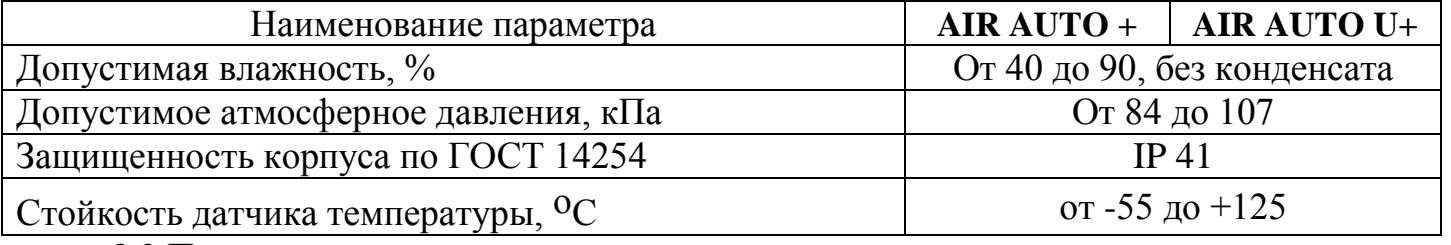

3.2 Правила монтажа.

При монтаже блока управления твердотопливным котлом AIR AUTO +/ AIR AUTO U+ следует соблюдать следующие правила:

- производить монтаж может только квалифицированный специалист;

- не допускается производить монтаж включенного блока;

- производить установку блока следует в месте, исключающем попадание влаги и (или) прямых солнечных лучей.

# 3.3 Сигналы тревоги.

В блоке управления твердотопливным котлом AIR AUTO +/ AIR AUTO U+ предусмотрены ситуации срабатывания сигнализации:

- при повышении температуры ЦО выше допустимого максимума, заложенного в заводской настройке или оператором котельной;

- при обрыве датчика температуры ЦО.

При возникновении аварийной ситуации блок начинает издавать звуковой сигнал, на экране выводится «Ошибка», выключается вентилятор и включается насос ЦО.

# **Подключение внешней сигнализации**

В блоке предусмотрена возможность подключения устройств внешней сигнализации. Клеммная колодка внешней сигнализации коммутирует 10А, 220В и представляет собой «Нормально разомкнутый» контакт. Схема подключения представлена на рисунке 6.

**Блок Auto** 

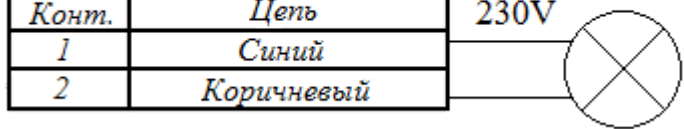

Рисунок 6 – Схема подключения.

### **Внимание! Выход сигнализации находится под напряжением 230V.**

# **4. Техническое обслуживание.**

4.1. Меры безопасности.

1 Монтаж и эксплуатацию контроллера AIR AUTO +/ AIR AUTO U+ необходимо проводить в соответствии с требованиями Правил пожарной безопасности и электробезопасности.

2 Монтаж и настройку устройства необходимо осуществлять с привлечением квалифицированного специалиста.

3 Монтаж устройства должен обеспечивать отсутствие загрязнений, механических и тепловых повреждений во время его эксплуатации.

4 Запрещается использовать устройство вне рабочего диапазона температур указанных в этой инструкции.

5 Запрещается самостоятельно вносить изменения в конструкцию устройства.

6 Запрещается размещение датчика температуры непосредственно в жидкостях.

7 При эксплуатации необходимо обеспечить отсутствие соприкосновения изоляции проводов устройства с нагревающимися частями котла.

8 Замену предохранителя разрешается производить только при отсоединенном из сети питания устройстве, предохранителем с номиналом, указанным в этой инструкции.

# 4.2. Порядок технического обслуживания.

При использовании блока необходимо соблюдать следующие правила:

- рекомендуется блок подключать с использованием стабилизатора напряжения;

- производить чистку котла в соответствии с инструкцией на котел;

- оберегать блок от попадания на него влаги;

- протирать блок от пыли, по мере необходимости

- установку, эксплуатацию и ремонт блока следует проводить с соблюдением всех правил, указанных в «Инструкцией по эксплуатации».

- подключение, регулировка и техобслуживание блока должна проводиться только персоналом, знаком с устройством регулятора, схеме подключения, НПАОП 40.1-1.21 и «Правилами технической эксплуатации электроустановок потребителей» (ПТЭ).

в блоках необходимо проверить техническое состояние проводов перед обогревательным сезоном и периодически контролировать его. Необходимо также проверять устойчивость положения блока при его эксплуатации.

- необходимо также измерить эффективность заземления насоса и вентилятора.

# 4.3. Правила проверки исправности бока.

Для проверки работоспособности блока нужно проделать следующее:

- осмотреть блок и его части на предмет отсутствия механических повреждений;

- осмотреть блок на предмет отсутствия загрязнений;

- подключить блок к источнику электричества;

- включить блок. На экране должны отобразится заданная температура ЦО, текущая температура ЦО и указания о рабочем состоянии блока;

- пройдитесь по пунктам меню и произведите настройку в соответствии с п. 2 данной инструкции;

- если все события происходят в соответствии с п. 2 данной инструкции блок исправен.

# 4.4. Консервация и хранение блока.

Блок должен храниться в закрытых отапливаемых помещениях в картонных коробках при следующих условиях:

- температура окружающего воздуха от 0 до 40°С.

- относительная влажность воздуха не более 90% при температуре 35°С.

В воздухе помещения не должно быть пыли, паров кислот и щелочей, а также газов, вызывающих коррозию.

# **5 ГАРАНТИЙНЫЕ ОБЯЗАТЕЛЬСТВА**

1. Установленный ООО «Компанией Биопром Харьков» срок эксплуатации контроллера типа AIR  $AUTO + He$  менее 10 лет.

2. ООО «Компания Биопром Харьков» предоставляет гарантию на контроллер AIR AUTO + сроком на 18 месяцев с даты продажи, и не дольше чем 24 месяца с даты производства.

3. Гарантийный ремонт может быть произведен только компанией производителем или его авторизованными сервисными пунктами.

4. Гарантийный ремонт производится в течении 3 рабочих дней с дня получения регулятора температуры сервисным центром, в отдельных случаях этот срок ремонта может быть продлен до 14 дней.

# 5. **Гарантия действительна:**

- только в стране, где было приобретено изделие;

- 12 месяцев при правильной эксплуатации блока и котла в соответствии с инструкциями на блок и котѐл;

- если пользователь не вносил изменения в конструкцию и настройки блока;

- если провиденные работы по вводу в эксплуатацию и настройку параметров работы изделия были проведены уполномоченным представителем завода производителя. Перечень уполномоченных представителей завода производителя указаны на сайте ООО «Компании Биопром Харьков» bioprom.ua.

6. Гарантия **Не Распространяется** на дефекты:

- вызванные неправильной установкой блока и (или) котла;

- вызванные нарушением правил эксплуатации, прописанных в данной инструкции и (или) котел;

- вызванные отсутствием разумной осмотрительности;

- потерей комплектации блока, указанной в п. 1.Введение;
- при умышленной порче;
- после ремонта (или попыткой ремонта) не уполномоченным лицом;
- вызванные перебоями в сетях электропитания;
- при использованием низкокачественного топлива;

- на изделие, монтаж и наладку которых выполняла организация либо частное лицо, не уполномоченная заводом изготовителем;

- вызванные в результате стихийных бедствий (удар молнии, пожар, наводнение, затопление и пр.).»

7. В случае обнаружения дефектов, перечисленных п.6, ремонт осуществляется за счет покупателя, о чем ему будет сообщено перед началом ремонта.

8. При предъявлении рекламации следует добавить описание дефекта, точный обратный адрес и контактный телефон. В противном случае рекламация будет рассматриваться в долгосрочной перспективе.

### **6. Транспортирование.**

Целостность и исправность блока при транспортировании может сохранятся только при тарировании изделия, соблюдении условий транспортирования:

- температуре и влажности (см. п. 3 данной инструкции);

- штабелирование – не более 10 шт.;

- защите от дождя;

- защите от прямых солнечных лучей;

- защите от удара;

- защите от электромагнитного излучения.

### **7. Утилизация блока.**

Отработанный блок запрещается утилизировать в контейнерах с бытовыми отходами, а должны быть переданы в специальное учреждение. Попадание продуктов разложения блока в природную среду может привести к негативным последствиям.

### **8. Сведения о сертификации.**

Вся продукция ООО «Компании Биопром Харьков» ежегодно проходит процесс сертификации (подтверждение сертификата) и периодическую проверку на помехоустойчивость в ГП «Харьковстандартметрологии». С сертификатами можно ознакомится на сайтах компании.

### **9. Сведения о цене и условиях приобретения продукции.**

С информацией о ценах и условиях приобретения продукции ООО «Компании Биопром Харьков» можно ознакомится на сайтах компании:

- [www.bioprom.com.ua](http://www.bioprom.com.ua/) - [www.bioprom.kh.ua](http://www.bioprom.kh.ua/) - [www.bioprom.ua](http://www.bioprom.ua/) - [www.bioprom.kharkov.ua](http://www.bioprom.kharkov.ua/) или по телефону (098) 272-66-03, (099) 061-85-75, (057) 758-24-29, (063) 788-25-16.

По всем вопросам гарантийного и послегарантийного обслуживания обращаться по адресу г. Харьков, ул. Плехановская, 126/1. Телефон сервисного центра (057)758-24-29, (095)654-67-19, (098)232-52-15.

 Все отзывы, замечания и предложения можно отправить на e-mail – [no13@bioprom.com.ua](mailto:no13@bioprom.com.ua) или по тел.(068)543-10-57, (095)688-91-67.

На сайтах компании можно просмотреть видео об эксплуатации продукции ООО «Компании Биопром Харьков».

Гарантийный талон

 $N_{\Omega}$ 

В соответствии с указанными условиями предоставляется гарантия на контроллер AIR AUTO + U сроком 18 (восемнадцать) месяцев с даты продажи, но не дольше, чем 24 месяца с даты производства, который эксплуатируется в соответствии с техническим паспортом.

Блок проверил: \_\_\_\_\_\_\_\_\_\_\_\_\_\_\_\_\_\_\_\_\_\_(ФИО)\_\_\_\_\_\_\_\_\_\_\_\_(подпись)

Серийный номер \_\_\_\_\_\_\_\_\_\_\_\_\_\_\_\_\_\_\_\_\_\_

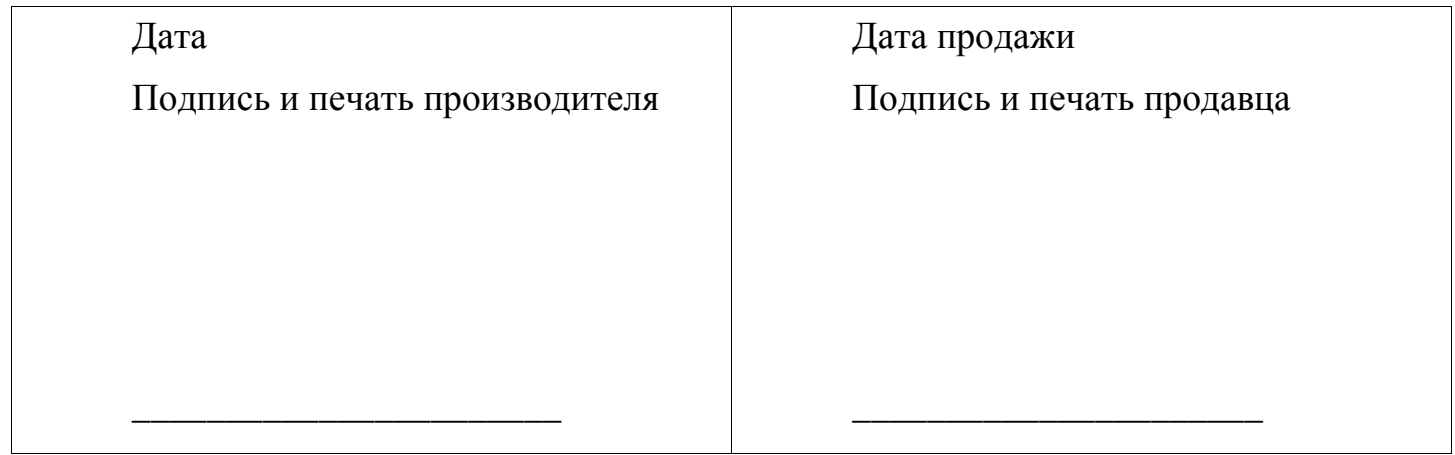

ООО «Компания Биопром Харьков» Украина, Харьковская обл. г. Харьков ул. Плехановская 126/1 тел. +380 57 757-68-33

[www.bioprom.com.ua](http://www.bioprom.com.ua/)

[www.bioprom.kh.ua](http://www.bioprom.kh.ua/) [info@bioprom.com.ua](mailto:info@bioprom.com.ua)